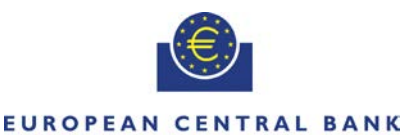

**EIIROSYSTEM** 

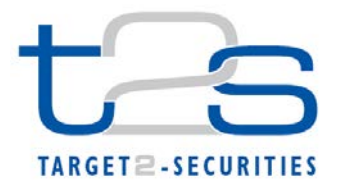

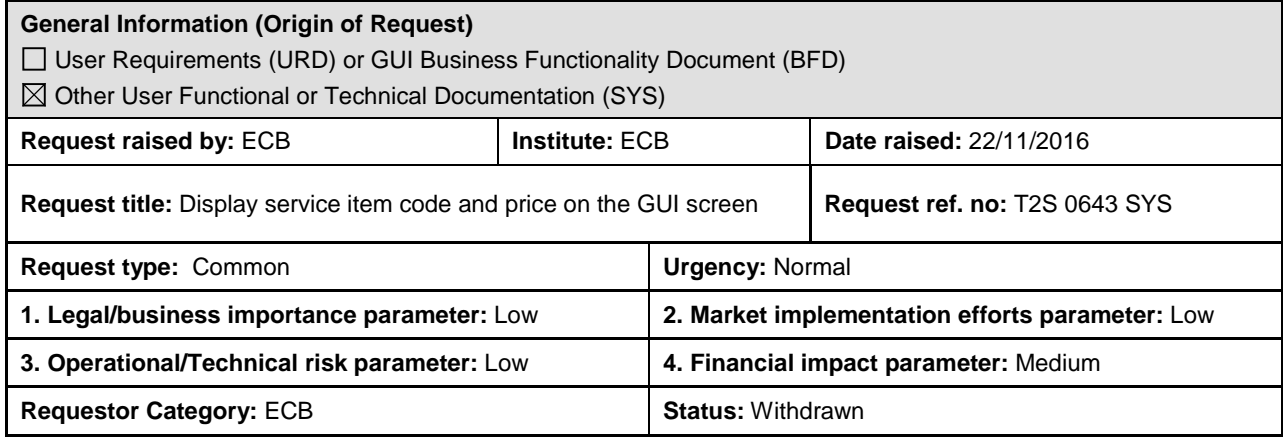

# **Reason for change and expected benefits/business motivation:**

With respect to the principle of transparency vis-à-vis T2S Customers, the CSDs and NCBs should have a complete view on the financial implications of their usage of the platform. That concerns, inter alia, the pricing of individual T2S Services. The T2S Framework Agreement includes the T2S Pricing List (Schedule 7, Pricing), showing a list of tariff items for Settlement, Information and Account Management Services and their respective prices. Each tariff item might correspond to many individual T2S Service items, therefore the T2S users should have a visibility on the complete list of billable Service items and their price. This list is also the reference for the individual items reported on the monthly invoices generated by T2S (billing files). However, each invoice does not show the complete list of Service items but only those for which traffic was generated in the previous month.

The T2S GUI's screen Service Items (Static Data->General Configuration Parameters->Service Items), is the only place within T2S where the detailed list of Service items is available to the users. Instead of providing for each T2S Service item the respective code, this screen displays a sequential number automatically generated by the system ("Service Item Identification"). Consequently, the T2S user can only identify the Service item reported in the billing files by looking up the name from the GUI screen. Furthermore, the GUI screen does not display the Service item's price tag, making STP reconciliation almost impossible.

As a temporary workaround to remedy to the impossibility of mapping the detailed list downloadable from the system, the T2S team at the ECB maintains a copy of the detailed list on the T2S website<sup>[1](#page-0-0)</sup>. However, this is not an efficient manner of providing information to the T2S Customers, which should instead be able to query the data directly in T2S and always receive up to date information.

**\_\_\_\_\_\_\_\_\_\_\_\_\_\_\_\_\_\_\_\_\_\_\_\_\_\_\_\_\_\_\_\_\_\_\_\_\_\_\_\_\_\_\_\_\_\_\_\_\_\_\_\_\_\_\_\_\_\_\_\_\_\_\_\_\_\_\_\_\_\_\_\_\_\_\_\_\_\_\_\_\_\_\_\_\_\_\_\_\_\_\_\_\_\_\_**

#### **Description of requested change:**

The column Service Item Identification in the T2S GUI screen (Static Data->General Configuration Parameters->Service Items) should not display the technical identifier but show the T2S Service item codes that are the unique identifier also displayed in the billing files. In addition, the list on the screen should display the relevant price tag in every line. This will allow the user to identify the price of the T2S Services in line with the Schedule 7 of the T2S FA. Both fields should be downloadable.

**\_\_\_\_\_\_\_\_\_\_\_\_\_\_\_\_\_\_\_\_\_\_\_\_\_\_\_\_\_\_\_\_\_\_\_\_\_\_\_\_\_\_\_\_\_\_\_\_\_\_\_\_\_\_\_\_\_\_\_\_\_\_\_\_\_\_\_\_\_\_\_\_\_\_\_\_\_\_\_\_\_\_\_\_\_\_\_\_\_\_\_\_\_\_\_**

Currently, the screen provides only one identifier column called "Service Item Identification". This column includes the technical sequential number. The download provides two identifier columns: one is called "Technical Identifier" and one is called "Service Item Identification". Both columns include the technical sequential number, whilst the "Service Item Identification" should contain the T2S Service item code.

### <span id="page-0-0"></span>**Submitted annexes / related documents:**

[https://www.ecb.europa.eu/paym/t2s/progress/pdf/mapping\\_of\\_service\\_items\\_withT2S\\_price\\_list.pdf?4785c4772a](https://www.ecb.europa.eu/paym/t2s/progress/pdf/mapping_of_service_items_withT2S_price_list.pdf?4785c4772a48925956ded908f51391a1) [48925956ded908f51391a1](https://www.ecb.europa.eu/paym/t2s/progress/pdf/mapping_of_service_items_withT2S_price_list.pdf?4785c4772a48925956ded908f51391a1)

 $1$  Mapping of Service Items with T2S price list displays the system-generated "Item Type (codes) within camt.077" mapped into its equivalent in the Schedule 7, (Pricing) of the T2S FA in the column "Equivalent Item in T2S Price List":

View from T2S GUI (Static Data<sup>2</sup>General Configuration Parameters<sup>2</sup>Service Items). The user has the possibility to query Service Items, according to criteria on Service Category (Settlement/Account Management/Information Services), Status (All/Active/Deleted) and Service Item Name. After selecting one item on the list and clicking on "*Details*", the user can display additional information on the chosen Service Item, including its Unit Price. The screen displays the technical identification code (not the T2S Service item code).

The objective of the Change Request is to make the Service item code and the Unit Price visible at the level of the result of the query in a tabular format which can also be downloaded.

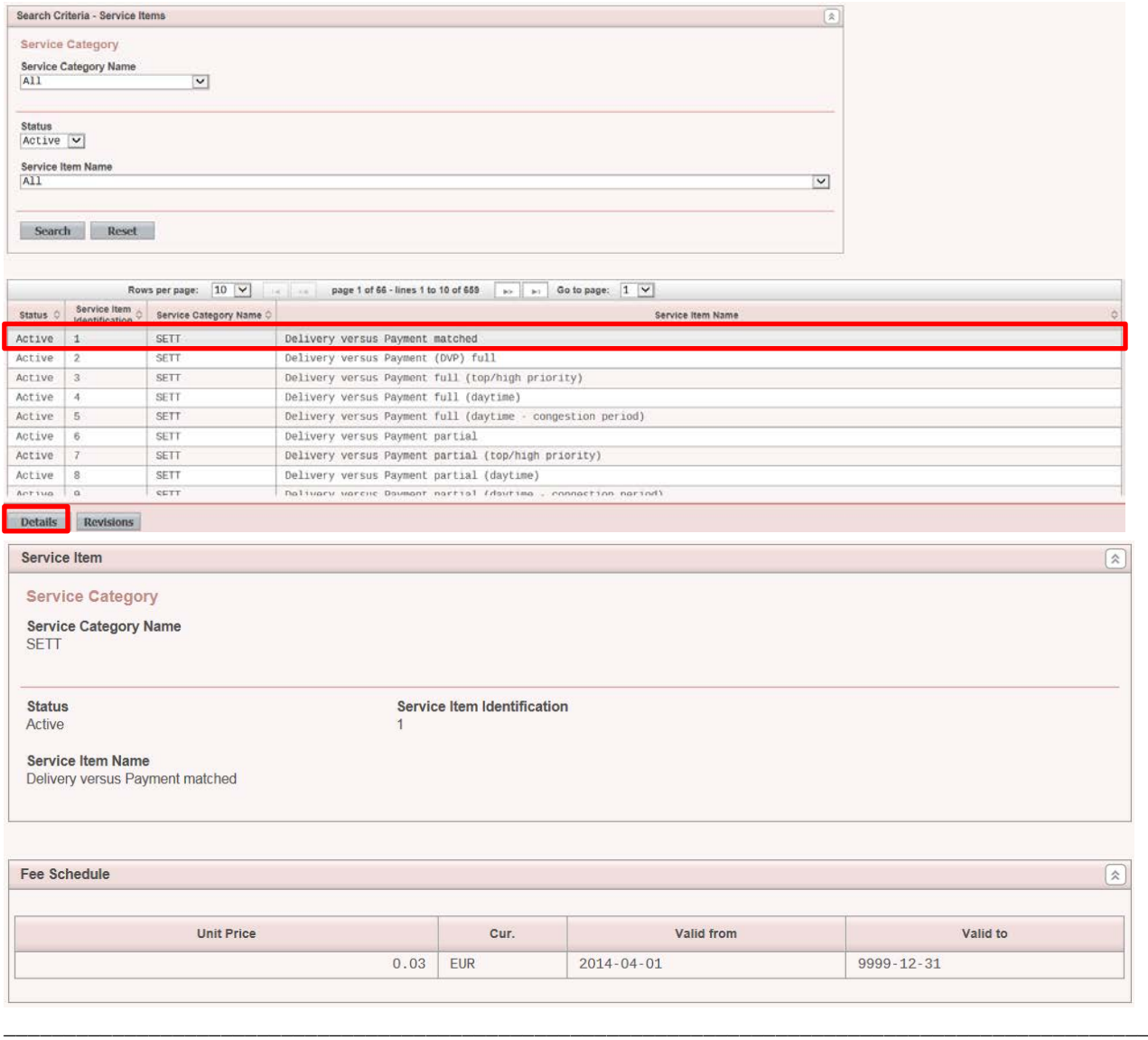

\_\_\_\_\_\_\_\_\_\_\_\_\_\_\_\_\_\_\_\_\_\_\_\_\_\_\_\_\_\_\_\_\_\_\_\_\_\_\_\_\_\_\_\_\_\_\_\_\_\_\_\_\_\_\_\_\_\_\_\_\_\_\_\_\_\_\_\_\_\_\_\_\_\_\_\_\_\_\_\_\_\_\_\_\_\_\_\_\_\_\_\_\_\_\_

\_\_\_\_\_\_\_\_\_\_\_\_\_\_\_\_\_\_\_\_\_\_\_\_\_\_\_\_\_\_\_\_\_\_\_\_\_\_\_\_\_\_\_\_\_\_\_\_\_\_\_\_\_\_\_\_\_\_\_\_\_\_\_\_\_\_\_\_\_\_\_\_\_\_\_\_\_\_\_\_\_\_\_\_\_\_\_\_\_\_\_\_\_\_\_

## **Proposed wording for the SYS Change request:**

#### **Document to be updated**

**High level description of Impact:**

# **Outcome/Decisions:**

\* CRG meeting on 12/13 December 2016: The CRG agreed to put the Change Request on hold.

\* CRG meeting on 24 January 2017: The CRG recommended the launch of preliminary assessment on the Change Request.

\* OMG on 14 March 2017: During a written procedure from 28 February - 14 March 2017, the Operations Managers Group did not identify any blocking operational impact of the Change Request.

\* CRG meeting on 24 April 2017: The CRG took note of the T2S functionalities/modules impacted by the Change Request following the 4CB preliminary assessment and that there are synergies with the Change Request T2S-0642- SYS (Adjustments to the PDF and XML format of T2S invoices), therefore, a joint implementation was favourable.

**\_\_\_\_\_\_\_\_\_\_\_\_\_\_\_\_\_\_\_\_\_\_\_\_\_\_\_\_\_\_\_\_\_\_\_\_\_\_\_\_\_\_\_\_\_\_\_\_\_\_\_\_\_\_\_\_\_\_\_\_\_\_\_\_\_\_\_\_\_\_\_\_\_\_\_\_\_\_\_\_\_\_\_\_\_\_\_\_\_\_\_\_\_\_\_**

\* CRG on 12 November 2019: CR-643 was withdrawn by its initiator.

# **Preliminary assessment:**

- **Impacted modules:** SDMG, Query Management
- **Findings:** The implementation of this CR has synergies with CR-0642, as the later includes in the invoice the Service Item Codes that will be reconciled with the data provided in the Service Item screen updated thanks to this CR.